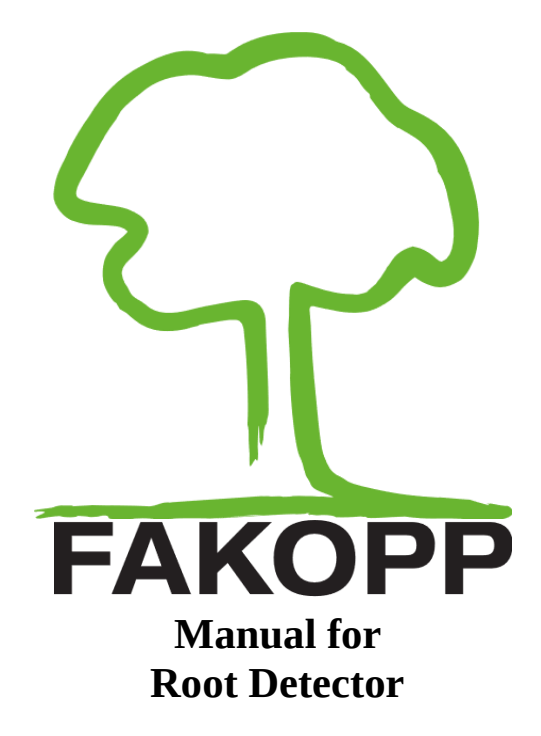

2019.03.26.

 $\circledcirc$ 

**Site Web : www.es-canada.com**

## **Introduction**

Welcome as a new Root Detector owner. Root Detector is designed to find the bigger roots of a tree detected by a nondestructive acoustic method.

# **Manufacturer information**

Root Detector is manufactured by:

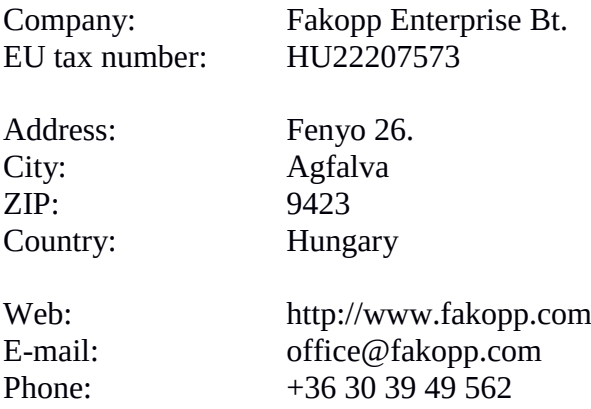

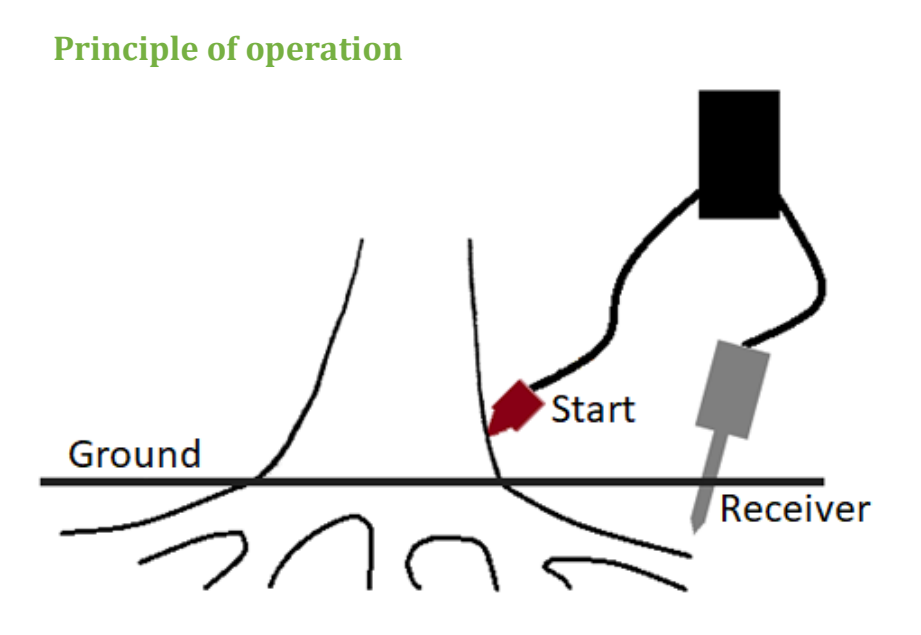

A sound signal is generated on the root collar. It travels fast in the wood material but slows down in soil. The time is measured between the start and the receiver sensor. The distance between the start and receiver sensors are measured and sound velocity is calculated. Increase of the sound velocity indicates the presence of a root.

The start sensor is placed on the root collar of a tree facing to the ground in an angle about 45°. The soil sensor is placed and replaced around the tree. The start sensor is hit by 100g weight hammer – starting the time measurement. The sound signal travels in the tree and in the soil. As the signal reaches the soil sensor, the time measurement stops, and the measured us-s are sent to the computer.

2

The angle between the start and receiver sensors should not exceed 90°. The recommended maximum angle is 60°. So, it is recommended to replace the start sensor twice during measuring around a tree.

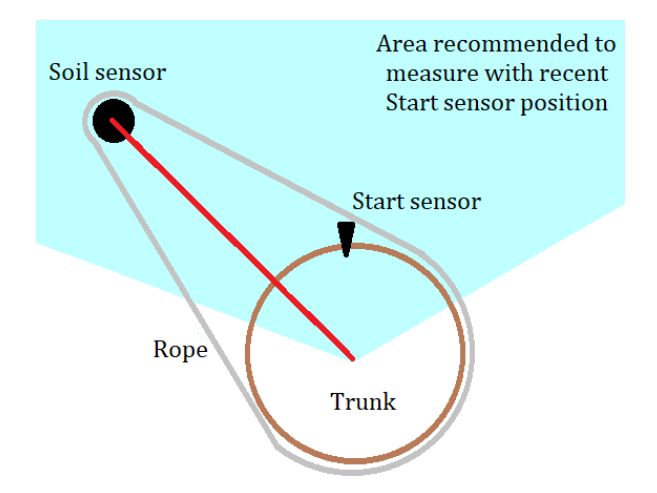

#### **Package content**

Start sensor (with 6m cable) Soil sensor Dual amplifier box Battery box Rubber hammer Steel hammer Evaluation software Rope Software

3

### **Hardware setup**

- 1. Put the rectangular long-cable sensor on the tree. The spike should point towards the roots in about 45°.
- 2. Connect the BNC connector to the (ArborSonic) amplifier (black) box.
- 3. The soil sensor (cylindrical) should be connected to the amplifier box also.
- 4. Connect the battery box to the amplifier box using the link cable.
- 5. Knot a loose rope around the tree. The rope will help you keep constant distance between the tree and soil sensor. Measure the radius of circle (the distance shown here as the red line). As you move the soil sensor the distance will be the same this way.

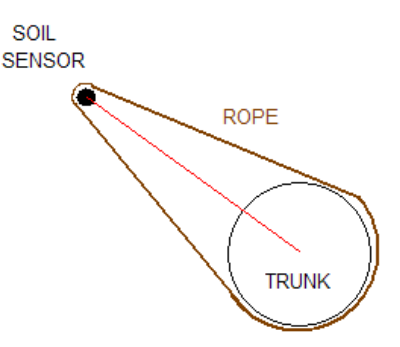

6. We recommend you place the starting position to the northern side of the trunk.

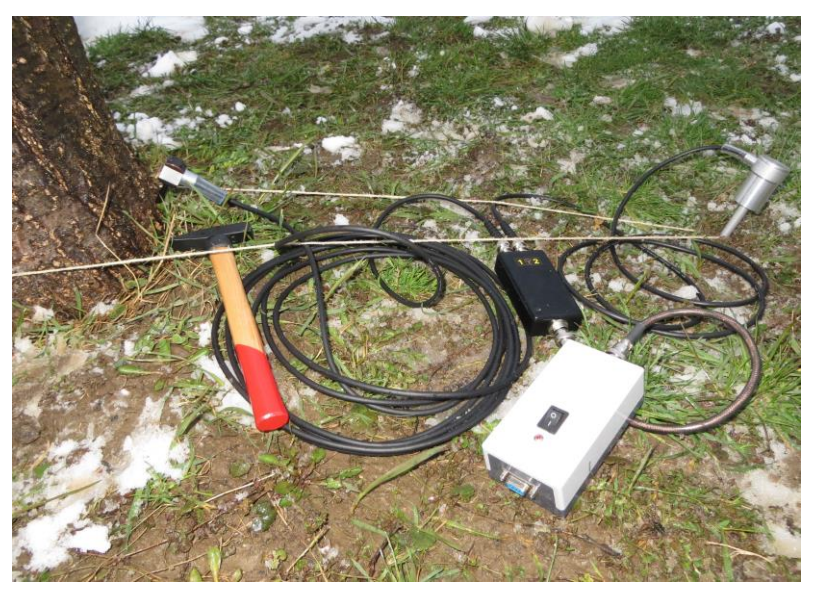

Root detector setup.

# **Software setup**

Installation: copy the files to your hard drive.

You will need to install .NET 4.0: [http://www.microsoft.com/en](http://www.microsoft.com/en-us/download/details.aspx?id=17851)[us/download/details.aspx?id=17851](http://www.microsoft.com/en-us/download/details.aspx?id=17851)

Start the software and you will see the following window:

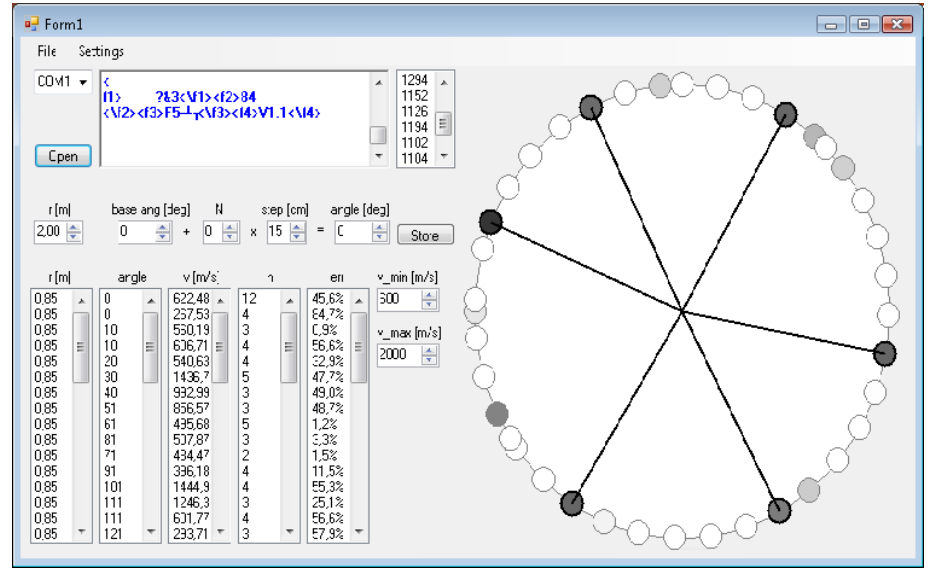

Turn on the battery box.

1. Select the appropriate COM port. You can use the ArborSonic manual in case you have a problem with Bluetooth pairing. You must use the same port as in ArborSonic.

 $\circledcirc$ 

- 2. Open the port by clicking "Open".
- 3. The blue characters in the window represent raw input data. You don't need to worry about it.
- 4. Hit the sensor placed on the tree using the 100 g hammer (part of the ArborSonic package).
- 5. The measured data will be shown right to the raw field (blue characters).
- 6. Set the radius (red line on the hardware setup)
- 7. Base ang(le) is recommended to be 0 degrees
- 8. Recommended value for Step is 15 cm.
- 9. After 3 hits (3 valid data), press the "Store" button. More hits don't cause a problem.
- 10. Increment N and move the sensor by the distance given by the "Step" value in clockwise direction.
- 11. Hit again and repeat the steps 5-11 as you circle the tree.
- 12. At the end of the measurements chose "Save" from the "File" menu.

Data will be shown in the lower left side of the window. According to measured velocities, the colors of the small circles representing the measurement points will change. Darker points represent higher velocity which indicates the presence of a root. The system is capable of detecting roots 30- 40 cm below the surface.

## **Generating graphs in Excel from .rdm files**

RootDetectorConverter is a software which can convert .rdm files into .xlsx, Microsoft Excel files. It can be a handy tool for making graphs.

The software is available on the fakopp.com homepage in a .zip file. If you would like to use it, please download and unzip the content to a proper folder.

Start the RootDetectorConverter.exe.

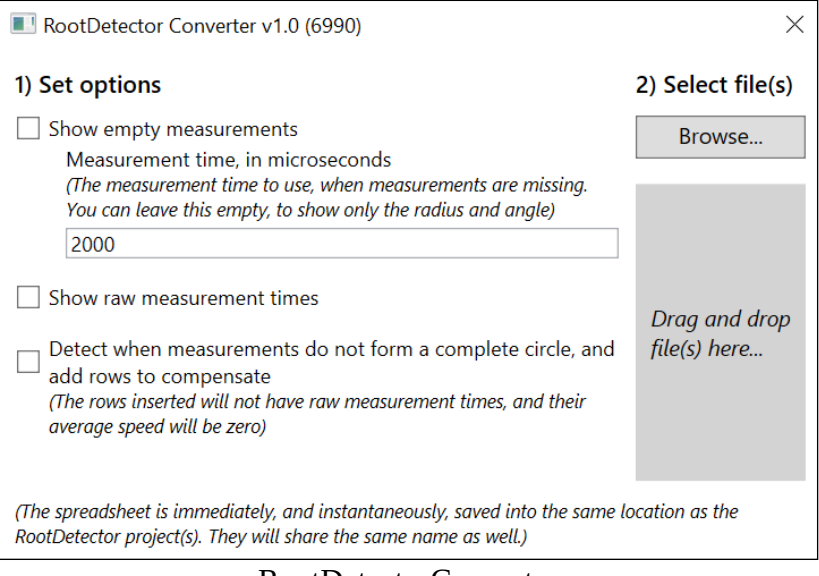

#### RootDetectorConverter

Here you can decide if you would like the program to fill missing data, show raw measurements (not only the averages of the measured times at a proper position) and/or adding rows to complete a circle (making zero valued rows till reaching 360 degrees).

On the right side of the window you can Browse your computer or drives for files or you can just drag and drop the files onto the grey area.

The .xlsx file will be made immediately (it should not take more than a few seconds) and they will appear in the folder of the original file, named after the original file.

Step by step guide to make radial graphs is Excel

1.) During the measurement do NOT push "Store" all the time. Push store ONLY after you finished at one position. Push "Store" only once at a position.

2.) Measure step by step if it is not absolute necessary do not move back and forth. Save the data after the measurement.

3.) Drop the .rdm file to the converter software.

4.) Open the .xlsx file in excel. There should be columns like radius (meters), angle (degrees) and average speed (meters per second).

### 5.) Mark average speed data for a radius.

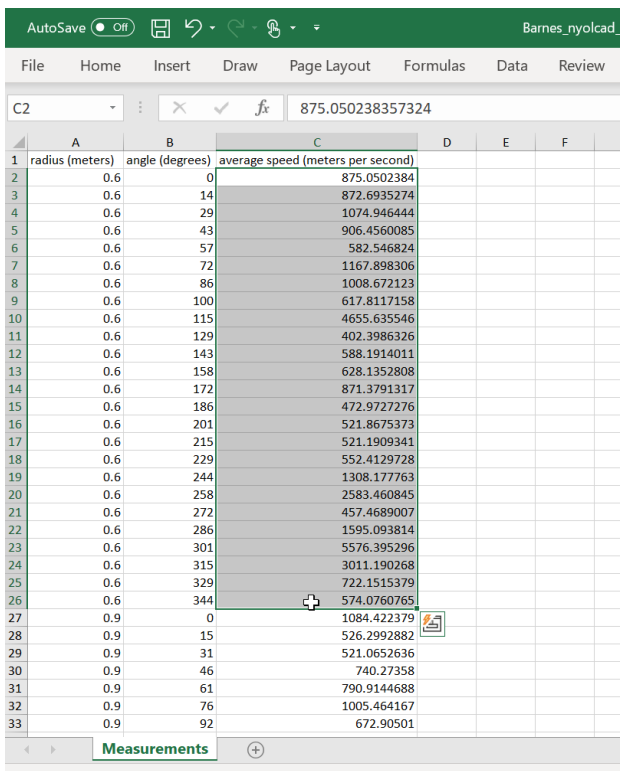

10

#### 6.) Go to Insert tab and See All Charts.

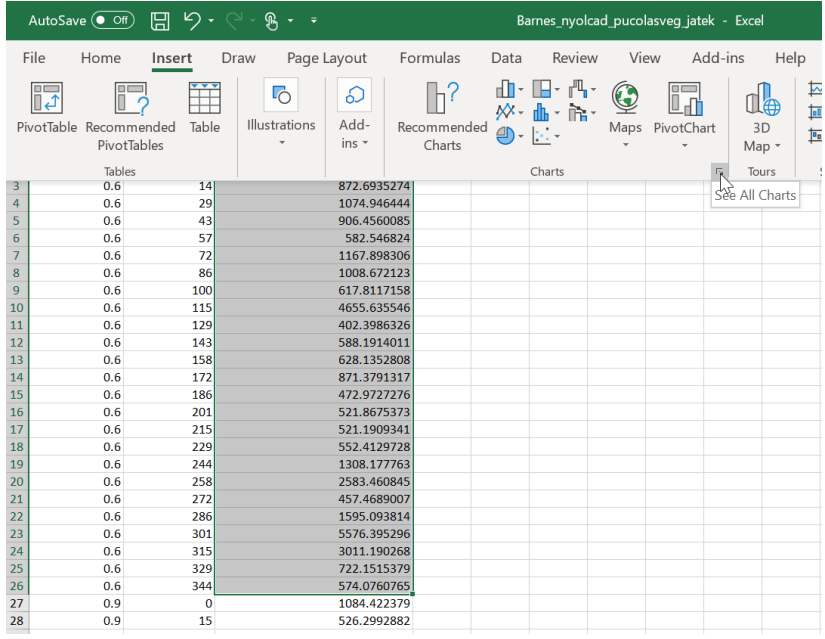

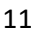

### 7.) Go to All Charts and Radar.

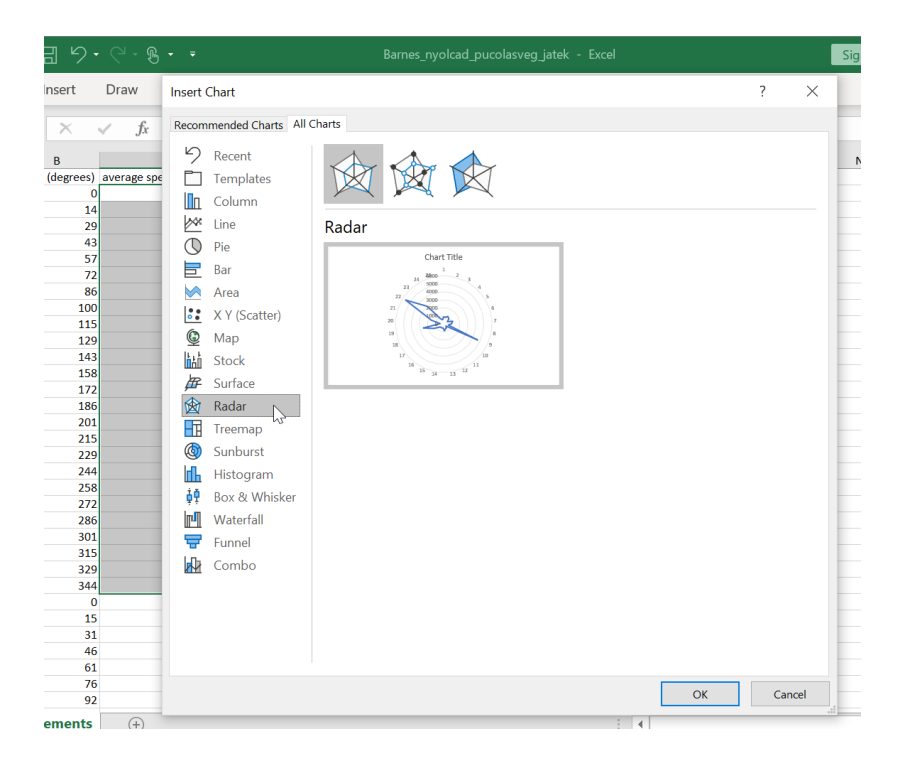

12

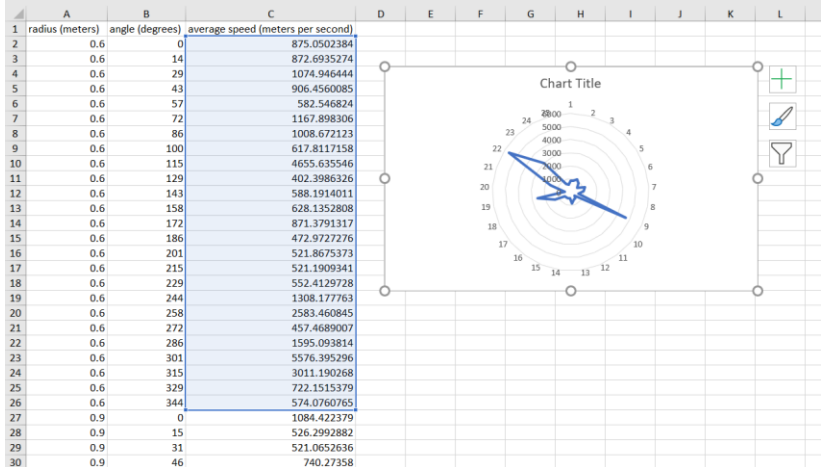

### 8.) Insert the radar chart.

#### 9.) Select the category labels.

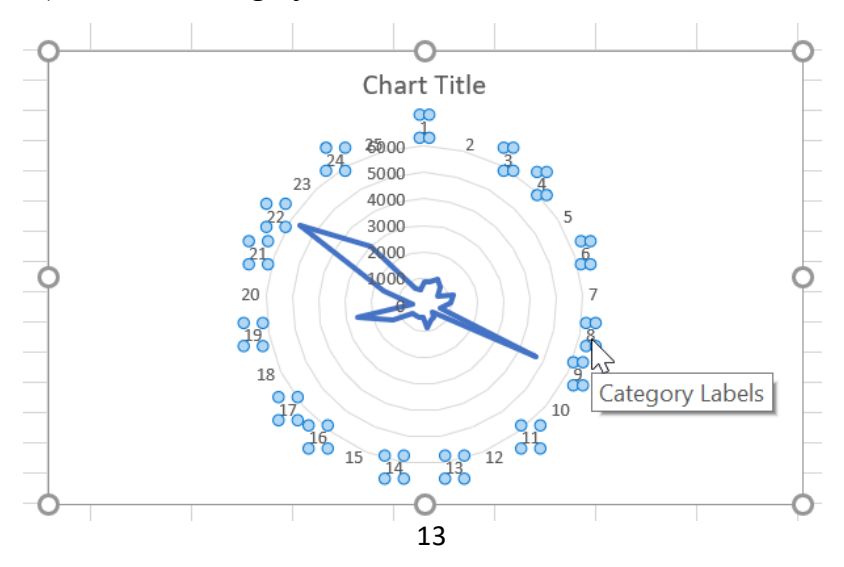

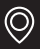

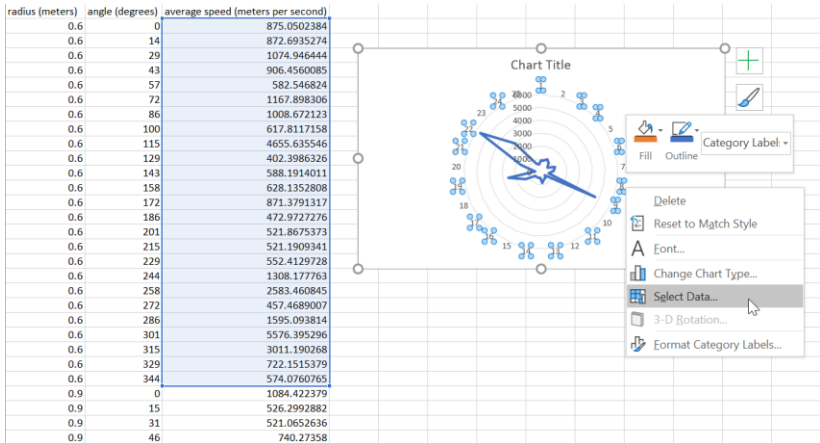

#### 10.) Click with right mouse button and select "Select Data..."

# 11.) Click "Edit".

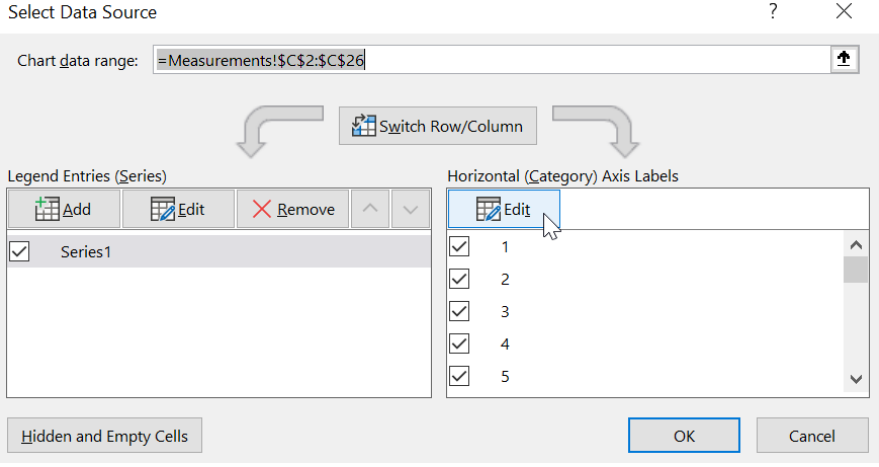

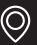

## 12.) Select the proper angle data. (See pic08.)

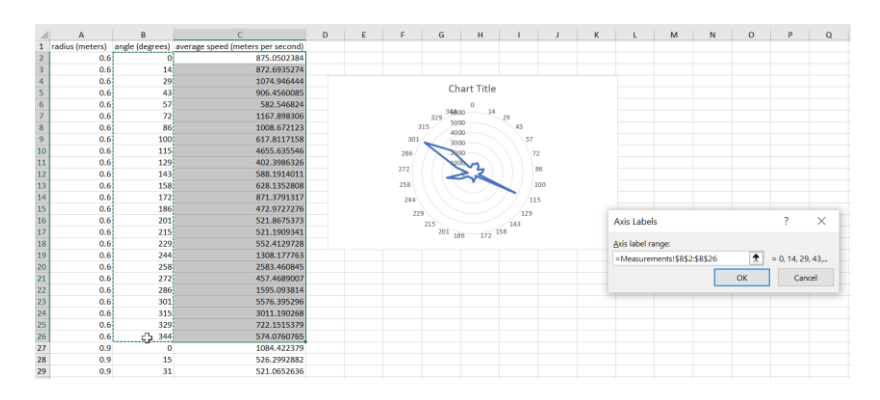

13.) Push Ok and Ok, and your graph is ready. 14.) Repeat if you need graphs from another radius.

# **Maintenance**

Keep the device in a dry place in room temperature.

If you have to clean it, please use a lightly wet towel.

If resin got to the sensors you can clean them with benzine. Take care of the handling of the chemical.

If any of the parts are broken please contact us.

15

 $\circledcirc$ 

It is recommended to switch off the device after measurement.

Do not break the cables and keep them coiled up to avoid tangle.

# **Guarantee**

The guarantee lasts for one year from the arrival of the device.

# **Important note**

The root detector device will find the main roots and will find them if there is enough wood to let the sound signal on. This test can not differ between damaged and non-damaged roots. No data on root system stability or safety will be provided.